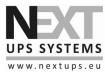

# **Environmental Monitoring Probe II (EMP II) for SNMP/WEB Interface II Installation and Connection Quick Start**

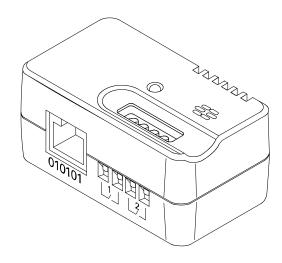

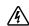

DANGER: Electrical current from power, telephone, and communication cables is hazardous. Do not connect or disconnect any cables or perform installation, maintenance, or reconfiguration of this product during an electrical storm.

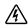

DANGER: When possible, use one hand only to connect or disconnect signal cables.

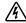

DANGER: Never turn on any equipment when there is evidence of fire, water, or structural damage.

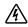

DANGER: Disconnect the attached power cords, telecommunications systems, networks, and modems before you open the device covers, unless instructed otherwise in the installation and configuration procedures.

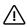

CAUTION: When possible, use one hand only to connect or disconnect signal cables.

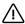

CAUTION: Never turn on any equipment when there is evidence of fire, water, or structural damage.

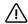

CAUTION:Disconnect the attached power cords, telecommunications systems, networks, and modems before you open the device covers, unless instructed otherwise in the installation and configuration procedures.

#### Installation and Connection Quick Start

The optional environmental monitoring probe II (EMP II) is a connectivity device that enables you to collect temperature and humidity readings in the environment and monitor the environmental data remotely. You can also collect and retrieve the status of two contact devices.

You can monitor readings remotely using a standard Web browser. This provides greater power management control and flexible monitoring options.

The EMP II device is delivered with a screw, Velcro fasteners, tie wraps, and a connection cable. You can install the device anywhere near by Network Management Card (SNMP/WEB Interface II). To attach the EMPII, use either the Velcro fasteners or mount the EMP II on the supplied screw. The EMP II also has a universal slot on the back for mounting easily on a screw and in any direction.

For detailed information about using the EMP II, refer to the Network Management Card (SNMP/WEB I) User's Guide.

#### **Features**

The environmental monitoring probe II has the following features:

- The hot-swap feature simplifies installation by enabling you to install the probe safely without turning off power to the UPS or to the loads that are connected to it.
- The EMP II monitors temperature and humidity information of any environment that you want to protect your critical equipment. The EMP II measures temperatures from 0°C to 70°C with an accuracy of ±2°C.
- The EMP II measures relative humidity from 10% to 90% with an accuracy of ±5%.
- It can be located away from the SNMP/WEB Interface II with a CAT5 network cable up to 2m (65.6 ft) long.
- The EMP II monitors the status of the two user-provided contact devices.
- Temperature, humidity, and contact closure status can be displayed through a Web browser.
- User-selectable alarm thresholds enable you to define acceptable temperature or humidity limits.
- E-mail notification through Simple Mail Transfer Protocol (SMTP), using e-mail client software when acceptable alarm limits are exceeded or contact status changes.
- Changes in external contact status are logged in the SNMP/WEB Interface II event history log.
- When temperature and humidity values exceed user-selectable limits, the event is logged in the SNMP/WEB Interface II event history log.

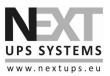

### Unpacking and Inspecting the Equipment

The EMP II is an optional accessory that is packaged separately from the SNMP/WEB Interface II. Use proper lifting and carrying techniques when unpacking and moving the EMP II packing carton and components.

Inspect the product before installation. If the product is damaged in any way, see the Service and Support section for more information.

## Service and Support

For questions or problems, please call your local distributor and have the following information ready when you contact for a service support: Model number, serial number, symptoms of failure or problem, customer return address, and contact information.

Units damaged in shipment as a result of improper packaging are not covered under warranty. A replacement unit will be shipped, freight prepaid for all units under warranty.

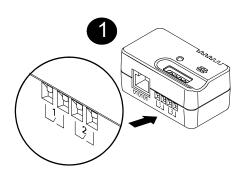

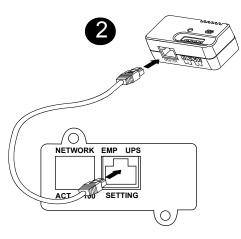

## Connecting the Optional EMP II to the SNMP/WEB Interface II

You can install the EMP II either before or after SNMP/WEB Interface II installation and startup. An EMP II can be installed without turning off power to the SNMP/WEB Interface II or the devices connected to it.

To install the optional EMP II:

- 1 Locate the EMP II (purchased separately).
- 2 If you plan to monitor one or two external contact devices, connect the external contact closure inputs to the screw terminals on the EMP II.

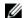

NOTE: External contact devices can be normally open or normally closed.

3 Connect the first external contact device between pin number 1 and pin number 2(above label 1; see Figure 1). Connect the second external contact device between pin number 3 and pin number 4 (above label 2; see Figure 1) as follows:

| Device              | Pin Number | Normally Open           | Normally Closed |
|---------------------|------------|-------------------------|-----------------|
| Device 1 Connection | 1          | Contact 1 returns       | Normally Closed |
|                     | 2          | Contact 1 signal inputs | Normally Open   |
| Device 2 Connection | 3          | Contact 2 returns       | Normally Closed |
|                     | 4          | Contact 2 signal inputs | Normally Open   |

4 Locate the Ethernet cable (supplied). Connect one end of the cable to the RJ-45 connector on the EMP, then connect the other end of the cable to the RS-232 connector on the SNMP/WEB Interface II (see Figure 2).

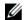

NOTE: If the supplied cable is not long enough for your installation, you can use another Ethernet cable up to a length of 20m (65.6 ft).

- 5 Use either the supplied screw or Velcro straps to mount the EMP II in a convenient location anywhere on the rack as follows:
  - To mount the SNMP/WEB Interface II UPS within the enclosure environment, attach one Velcro fastener to the SNMP/WEB Interface II UPS and the other Velcro fastener to an enclosure rail post. Press the two Velcro strips
  - together to secure the EMP to the rail post. The EMP II has a universal slot on the rear for easy mounting on a screw in any direction. Use the supplied screw to wall mount the EMP II.
- 6 Use the supplied tie wraps to secure the Ethernet cable out of the way as needed.

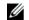

When you are ready to configure EMP II thresholds, start up the SNMP/WEB Interface II.

NOTE: On startup, the SNMP/WEB Interface II automatically recognizes the EMP II.

Refer to the Network Connections Quick Start (packaged with the SNMP/WEB Interface II) for initial network configuration information.